## パターン2-②【加入者が支払代行者を設定】

今後、利用代表者に電子マニフェストシステム利用料金を支払ってもらうためのひもづ けをします。

必ず事前に支払代行者の担当者と打合せの上、次の事項を確認してください。

- 支払代行者を設定するために必要な「支払代行者番号」(8桁)を確認。
- ⚫ 今後、支払代行者は加入者に発生する電子マニフェストシステム利用料金を支払うこ と(すでに発生している債務は引き継がれません)。
- 承諾の操作を求めるメールが支払代行者の事務担当者宛てに届くので、JWNET にログイ ンし承諾操作をすること。

## 【操作方法】

## ① ログイン後、加入者情報管理メニューを選択

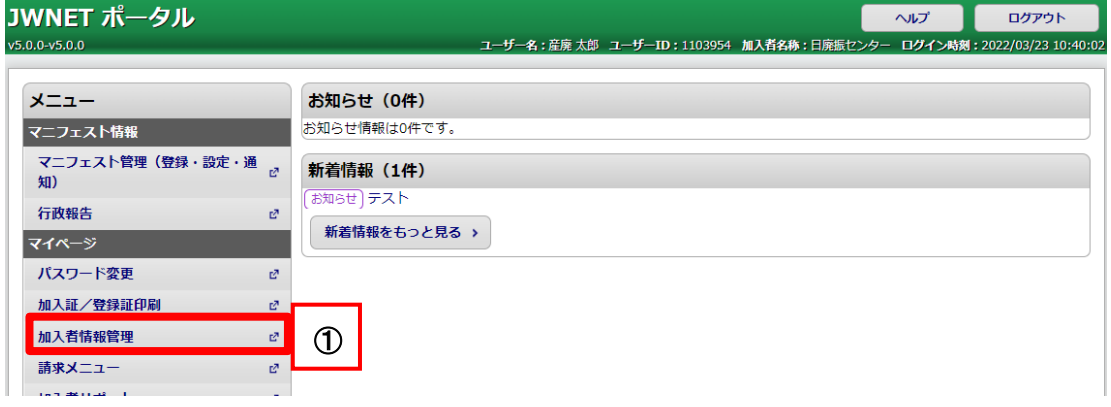

- ② 変更申込メニューを選択
- ③ 変更希望日を「指定しない」にチェック(反映は利用代表者の承諾後)

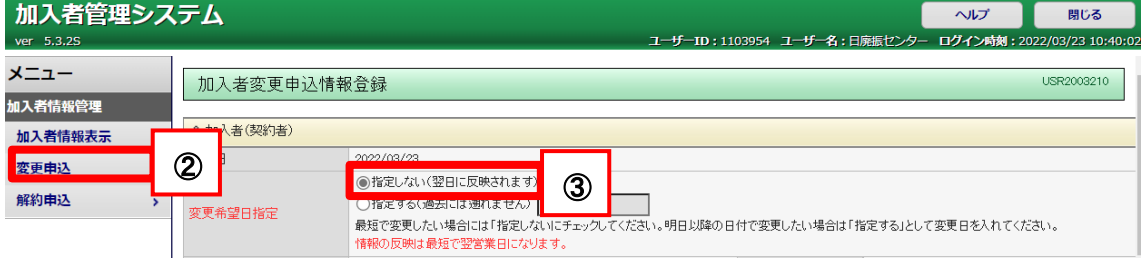

- ④ 画面をスクロールし、料金支払方法で支払代行者を指定にチェック
- 5 支払代行者番号を入力し、■をクリック⇒画面がリフレッシュされます。

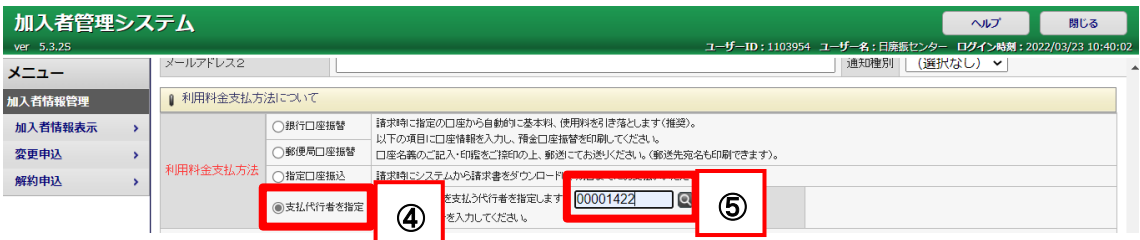

- ⑥ 名称欄に支払代行者の名称が反映されていることを確認
- ⑦ 登録ボタンをクリック

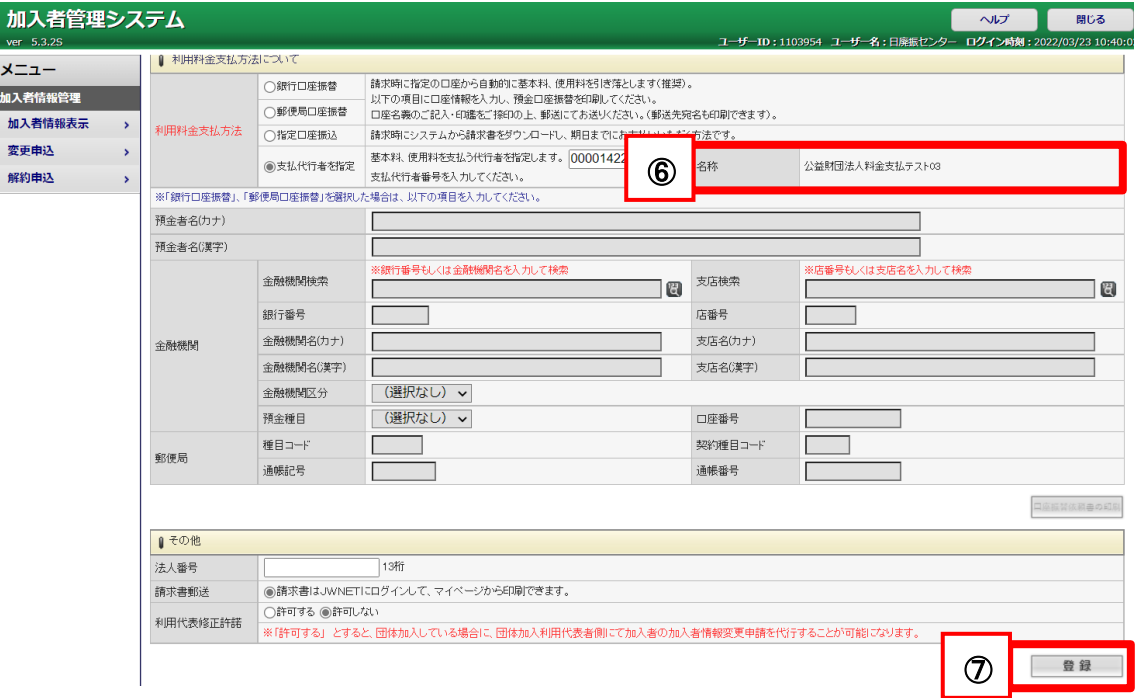

- 支払代行者に承諾依頼が送信されます。
- 支払代行者の承諾後にひもづけが完了し、完了メールが届きます。
- ひもづけ完了以降に発生する利用料金は支払代行者に請求されます。